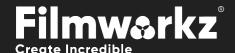

# DVO REGRAIN RGB USER GUIDE

# WHAT DOES IT DO?

**DVO Regrain RGB** allows you to quickly set up and generate natural looking film grain. You can match almost any type of film stock by setting the grain size and sharpness as well as matching the characteristics of highlight and lowlight intensity behavior in each individual color channel.

# HOW DO YOU USE IT?

DVO Regrain RGB works on the following platforms:

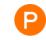

**PHOENIX** 

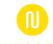

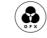

OFX DVO

It's also coming soon to:

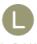

LOK

If you're already a Filmworkz veteran, you can jump right in and use DVO Regrain RGB, however if you need a hand getting going, check out these QuickStart Guides:

PHOENIX QUICKSTART GUIDE

**NUCODA QUICKSTART GUIDE** 

# **GETTING STARTED**

- 1. Launch your platform on your workstation.
- 2. Locate the toolbar, (positioned on the lefthand side of the interface)

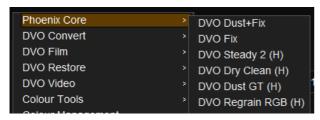

3. Scan the toolbar options until you find the **DVO Regrain RGB** tool.

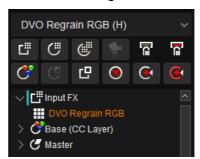

4. Click on it and the control panel under appears:

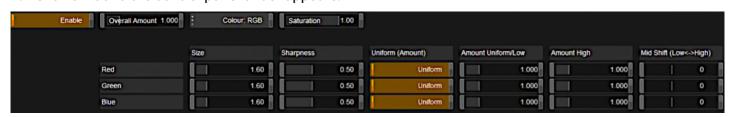

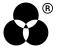

# **CONTROL PANEL EXPLAINED**

# **GLOBAL SETTINGS**

## **OVERALL AMOUNT**

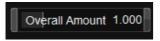

This is the total amount of grain added and calculated as a percentage versus the grain texture setup.

**Range:** 0 - 4.0

**Default:** 1.0 (100%)

#### **COLOR**

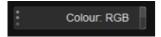

Where to add the grain: RGB or single channels.

The BW options are for selecting the parameter channel to use for adjusting the grain texture.

Values: RGB (default), BW (Red), BW (Green), BW (Blue)

#### **SATURATION**

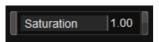

How saturated the grain should be. This applies to RGB color mode.

# **GRAIN TEXTURE SETUP**

Define the grain applied for each channel in RGB.

In BW we use the setup for the channel selected in the global Color setup above.

#### SIZE

Define the size of the grain created (per channel).

**Range:** 1.0 – 4.0

Default: 1.6

#### **SHARPNESS**

Define the sharpness of the grain created (per channel).

**Range:** 0 – 1.0

Default: 0.5

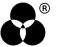

# **UNIFORM (AMOUNT)**

If enabled, the generated grain will be same in low (dark) and high (bright) lights. This parameter is enabled by default.

#### AMOUNT UNIFORM/LOW

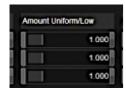

If Uniform (Amount) is enabled, this sets the total amount of grain generated.

If Uniform (Amount) is disabled, this sets the total amount of grain generated in **Low** lights only.

**Range:** 0 – 4.0 **Default:** 1.0

#### **AMOUNT HIGH**

Specifies the amount of film grain to be added in high lights (per channel).

**Range:** 0 – 4.0 **Default:** 1.0

### MID SHIFT (LOW <-> HIGH)

Midpoint Balance controls the amount of the frequency range considered to be highlight and lowlight, and thus affects how the highlight and lowlight amounts are applied.

#### Notes:

- To treat more of the spectrum as highlight, enter a negative number.
- To treat more of the spectrum as lowlight, enter a positive number.
- If "0" is used, the gradual change between lowlight and highlight is completely linear.

**Range:** -1 - +1.0

Default: 1.0

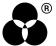

# WANNA KNOW Output Description: Output Description: Output De

**FORUM** 

**WEBSITE** 

**SALES** 

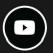

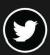

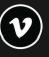

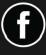

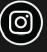

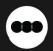

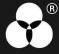